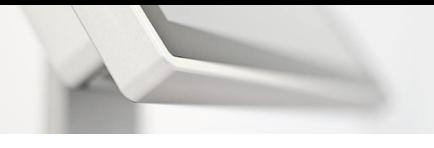

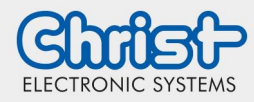

# **Instructions for the EWF and UWF**

Write protection for Windows

## <span id="page-0-0"></span>**Generally**

Windows® XP, Windows® 7 and Windows® 8 embedded operating systems are delivered by default with EWF protection. This so-called Enhanced Write Filter prevents write accesses to a protected drive (SSD/HDD) and therefore unintentional system changes (blue screens, viruses, user errors, etc.). In Windows® 10 IoT the name has changed to UWF Unified Write Filter.

- The "C" system partition is EWF/UWF protected by default
- The "D" data partition is not EWF/UWF protected by default
- Advantage: clean, fast system without viruses and blue screens

#### <span id="page-0-1"></span>**Contents**

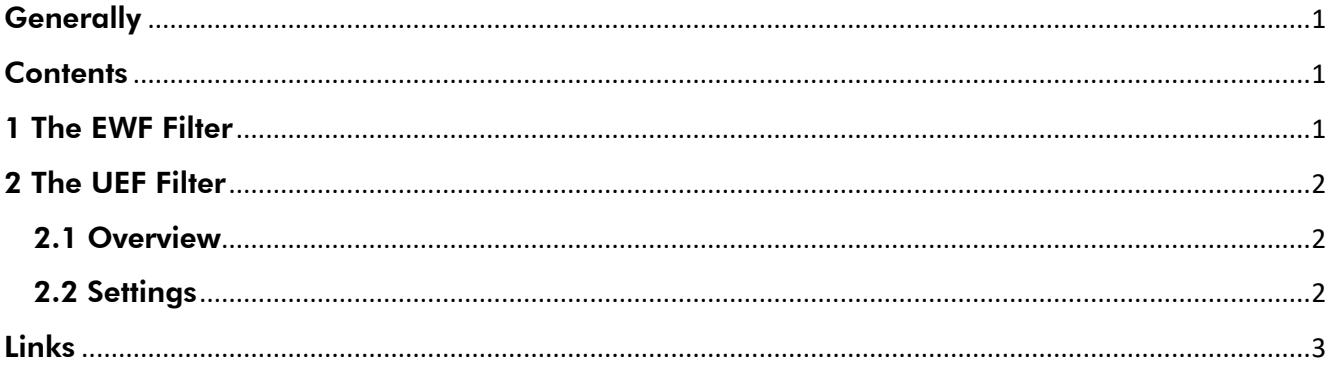

### <span id="page-0-2"></span>1 The EWF Filter

On the desktop of your touch panel you will find three icons for the Enhanced Write Filter control.

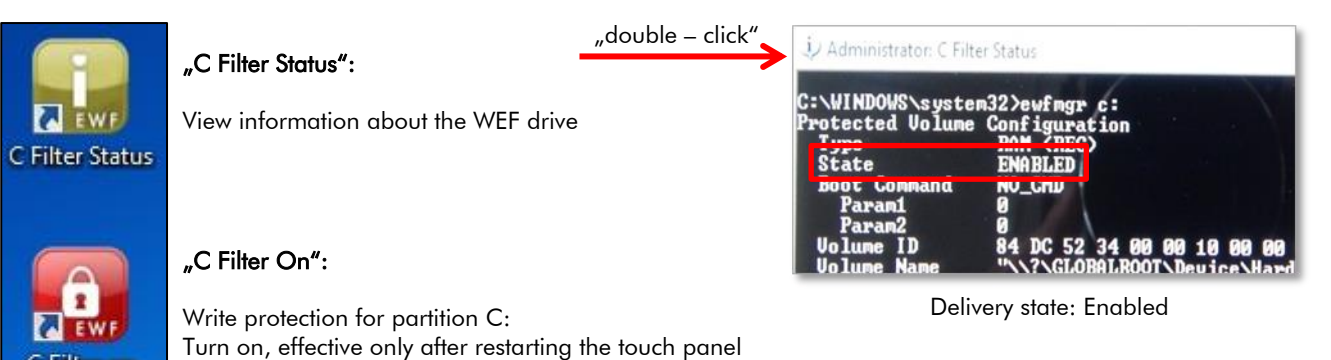

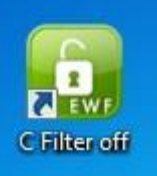

C Filter on

### "Filter Off":

Write protection for partition C: Turn off, changes are immediately accepted

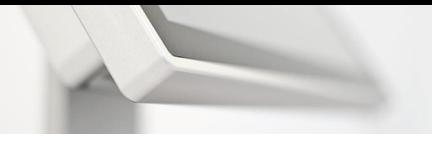

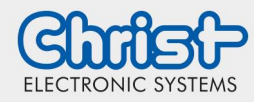

# **Instructions for the EWF and UWF**

Write protection for Windows

## <span id="page-1-0"></span>2 The UEF Filter

### <span id="page-1-1"></span>2.1 Overview

On the desktop of your touch panel with Windows® 10 IoT you will find four icons for the Unified Write Filter control.

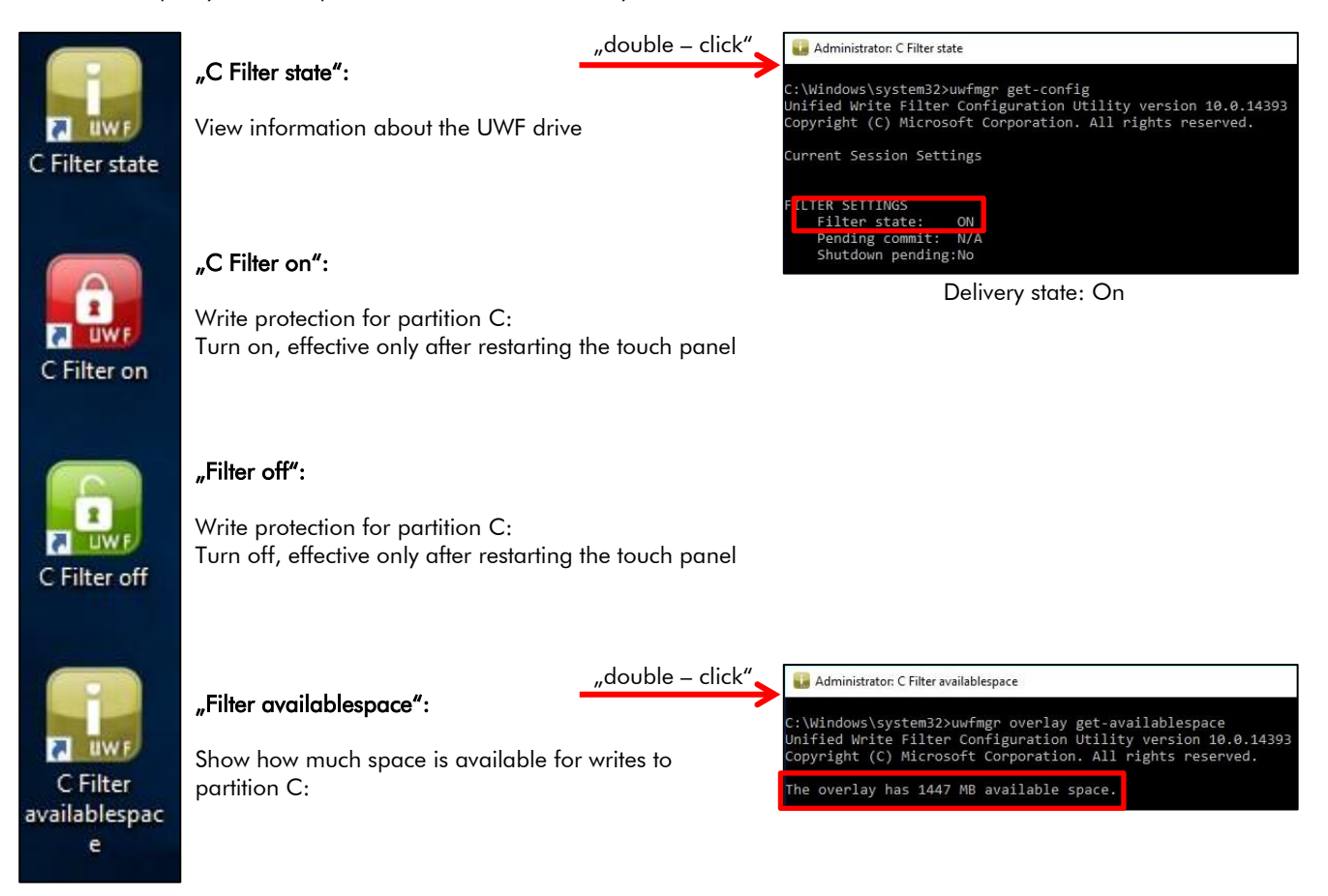

### <span id="page-1-2"></span>2.2 Settings

UWF interrupts all write attempts to a protected volume and redirects it to a virtual overlay. After a reboot of the system all changes made to the protected partition are lost. The overlay is actually stored in RAM. But it can be also configure to store the overlay on disc.

The size of the overlay and type is shown when you double click on "C Filter state".

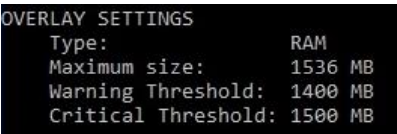

When the warning threshold or critical threshold is reched an event log is written in the Windows logo.

If you want to exclude files, folders or registry keys from being filtered, it can be added to an exclusion list. With following commands:

uwfmgr file add-exclusion file path uwfmgr registry add-exclusion registry key

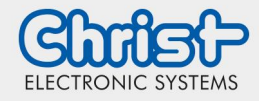

# **Instructions for the EWF and UWF**

Write protection for Windows

Actually the winevt folder to save Windows logs and the timezone registry keys to allow daylight saving time changes are in the exclusion list.

It is displayed when you double click on C Filter state.

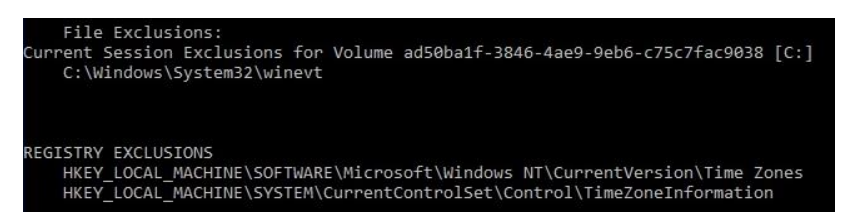

Attention! Writes to the excluded files and folders will also decrease the available overlay space.

### <span id="page-2-0"></span>Links

Useful UWF Links:

Unified Write Filter (UWF) feature [https://msdn.microsoft.com/de-de/library/windows/hardware/mt572001\(v=vs.85\).aspx](https://msdn.microsoft.com/de-de/library/windows/hardware/mt572001(v=vs.85).aspx)

Overlay for Unified Write Filter (UWF) [https://msdn.microsoft.com/de-de/library/windows/hardware/mt571992\(v=vs.85\).aspx](https://msdn.microsoft.com/de-de/library/windows/hardware/mt571992(v=vs.85).aspx)

Overview and Explanation over all UWF commands [https://msdn.microsoft.com/de-de/library/windows/hardware/mt572002\(v=vs.85\).aspx](https://msdn.microsoft.com/de-de/library/windows/hardware/mt572002(v=vs.85).aspx)

To allow Windows Defender Updates you can follow these instructions: [https://msdn.microsoft.com/de-de/library/windows/hardware/mt571986\(v=vs.85\).aspx](https://msdn.microsoft.com/de-de/library/windows/hardware/mt571986(v=vs.85).aspx)

#### Disclaimer Contact

Technical data are subject to modification and delivery subject to availability. Any liability that the data and illustrations are complete, actual or correct is excluded. Designations may be trademarks and/or copyrights of the respective manufacturer, the use of which by third parties for their own purposes may infringe the rights of such owner.

Christ Electronic Systems GmbH Alpenstraße 34 87700 Memmingen

Phone: +49 8331 8371-0 (Main Office) +49 8331 8371-500 (Service)

Mail: [info@christ-es.de](file://///bbfile01/elodata$/entwicklung/Technische%20Redaktion/Datenblätter/info@christ-es.de)

Homepage: [https://www.christ-es.com](https://www.christ-es.com/)

© Christ Electronic Systems GmbH